### Datalogic S.r.l.

Via San Vitalino 13 40012 Calderara di Reno (BO) Tel. +39 051 3147011

Fax +39 051 3147205

#### ©2018-2019 Datalogic S.p.A. and/or its affiliates

\* All rights reserved. \* Without limiting the rights under copyright, no part of this documentation may be reproduced, stored in or introduced into a retrieval system, or transmitted in any form or by any means, or for any purpose, without the express written permission of Datalogic S.p.A. and/or its affiliates. Owners of Datalogic products are hereby granted a non-exclusive, revocable license to reproduce and transmit this documentation for the purchaser's own internal business purposes. Purchaser shall not remove or alter any proprietary notices, including copyright notices, contained in this documentation and shall ensure that all notices appear on any reproductions of the documentation. Should future revisions of this manual be published, you can acquire printed versions by contacting your Datalogic representative. Electronic versions may either be downloadable from the Datalogic website (www.datalogic.com) or provided on appropriate media. If you visit our website and would like to make comments or suggestions about this or other Datalogic publications, please let us know via the "Contact Datalogic" page.

Datalogic has taken reasonable measures to provide information in this manual that is complete and accurate, however, Datalogic reserves the right to change any specification at any time without prior notice. Datalogic and the Datalogic logo are registered trademarks of Datalogic S.p.A. in many countries, including the U.S.A. and the E.U.

Memor is a trademark of Datalogic S.p.A. and/or its affiliates. All other brand and product names may be trademarks of their respective owners. Google, Google Play and other marks are trademarks of Google LLC.

#### **Patents**

See www.patents.datalogic.com for patent list.

### Reference Documentation

For further information regarding Memor 10 refer to the SDK Help on-line and to the Memor 10 User's Manual, downloadable from our website www.datalogic.com

### **Support Through the Website**

Datalogic provides several services as well as technical support through its website.

Log on to <u>www.datalogic.com</u> and click on the **SUPPORT** link which gives you access to:

Downloads by selecting your product model from the dropdown list in the Search by Product field for specific Data Sheets, Manuals, Software & Utilities, and Drawings;

Repair Program for On-Line Return Material Authorizations (RMAs) plus Repair Center contact information; Customer Service containing details about Maintenance Agreements;

**Technical Support** through email or phone.

### Warranty Terms and Conditions

The warranty period is 1 year for the device and 90 days for consumables (e.g. battery, power supply, cable etc.) from date of purchase at our company

# **COLONIA STATE**

## Memor™ 10

Rugged Mobile Computer with 1D/2D Imager

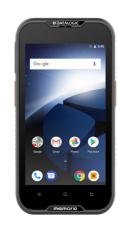

# **Quick Start Guide**

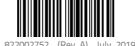

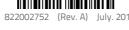

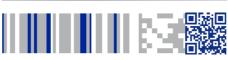

See the Safety & Regulatory Addendum included with your product for additional regulatory, safety and legal information. 中文版快速使用指南及法律折页,请见

Datalogic 官网: www.datalogic.com The chinese version of the Quick Start Guide and the Safety & Regulatory addendum is downloadable from the Datalogic website: www. datalogic.com (see Support Through the Website).

©2018-2019 Datalogic S.p.A. and/or its affiliates. All rights reserved. Datalogic and the Datalogic logo are registered trademarks of Datalogic S.p.A. in many countries, including the U.S. and the E.U.

> **CIDOJATAGO** www.datalogic.com

### Out of the Box

The Memor 10 package contains:

Memor 10 PDA

Rechargeable one-piece battery pack

™USB Type-C cable

**™**Handstrap

™Quick Start Guide

Safety & Regulatory Addendum

☑ End User License Agreement (EULA) Sheet

Remove all the components from their packaging; check their integrity and compare them with all the packing documents.

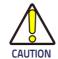

Keep the original packaging for use when sending products to the technical assistance center. Damage caused by improper packaging is not covered under the warranty.

### **General View**

### Front View

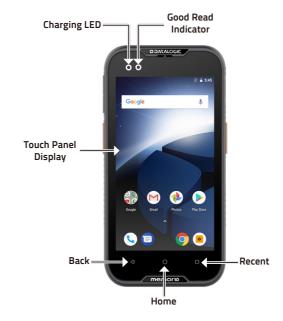

### **Back View**

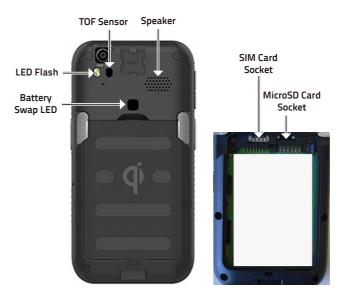

### **Top View**

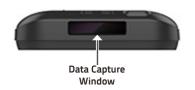

### Side View

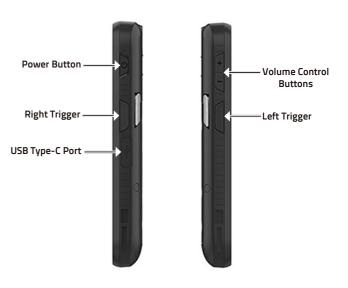

# **Battery Installation**

1. Rotate the latches to the open position:

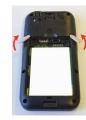

2. Insert the battery pack into the slot, bottom first, and press it into place:

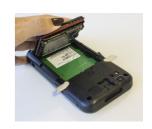

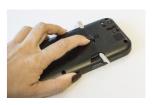

3. Rotate the latches to the lock position to lock the cover:

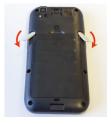